CHRISTIAN-ALBRECHTS-UNIVERSITÄT ZU KIEL Institut fur Informatik und Praktische Mathematik ¨

> Prof. Dr. W.-P. de Roever Karsten Stahl, Martin Steffen

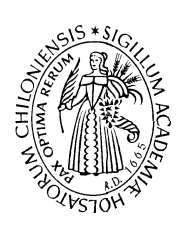

# Programming-in-the-many (Java) )+

Sommersemester 2002 5. April 2002 Handout 2

# Handout 2: Koordination mit CVS

Ausgabetermin: 5. April 2002

# Verteiltes Arbeiten unter CVS

Zu Koordination der einzelnen Gruppen ist die Verwendung von "Concurrent Version Control" (CVS) vorgeschrieben. Wir werden eine kurze Einfuhrung in CVS geben und einen ¨ account als Server für das Repositorium zur Verfügung stellen. Die wichtigesten Dinge sind auf diesem Handout zusammengefaßt. Weitere Informationen uber unsere Webseite. ¨

### Technische Vorraussetzungen

Man benötigt zwei Dinge, um von Ferne auf das gemeinsame Repositorium zugreifen zu können:

- 1. ssh (secure shell) für den sicheren Zugriff und
- 2. cvs + rcs als Versionskontrolle.

Diese Tools sind auf dem Uni-Netz vorhanden. Wer daheim (oder von einem sonstigen account) arbeiten will, muß dafür sorgen, daß sie installiert sind. Sie sind kostenlos für Linux/Unix/Windows/MacOS verfügbar.

### ssh-Zugriff

Für den ersten Punkt, dem Fernzugriff unter ssh, geht man wie folgt vor. Man beschaffe sich einen ssh-Schlüssel Der Schlüssel liegt typischerweise unter ~/.ssh/identity.pub. Diesen maile man an swprakt@informatik.uni-kiel.de. Wer einen solchen Schlüssel nicht hat, muß ihn sich generieren und zwar mittels ssh-keygen am besten ssh-keygen -tdsa für einen ssh-2 Schlüssel.

#### Angabe des cvs-Servers

Für das korrekte Funktionieren muß man cvs noch mitteilen, wo sich das Repositorium befindet. Dies kann man wie folgt erreichen (bash-Syntax):

```
export CVSROOT=swprakt@goofy.informatik.uni-kiel.de:/home/swprakt/cvsroot
export CVS_RSH=ssh
export CVSEDITOR=emacs
```
export CLASSPATH=\$WORKDIR/Slime/src:

wobei \$WORKDIR ein Platzhalter (!) fur das Verzeichnis ist, in dem man arbeiten wird. Die ¨ ersten drei Zeilen sind zum korrekten Steuern von cvs gedacht.<sup>1</sup> Anstelle emacs kann man auch emacsclient oder den Editor seiner Wahl nehmen. emacsclient sollte man dann nehmen, wenn man ohnehin emacs verwendet und beim starten des emacs' ein (server-start) ausgeführt wird. Die letzte Zeile hat nichts mit ssh/cvs, sondern hat mit dem diesjährigen Java-Projekt selbst zu tun.

#### Beispiel

Das Beispiel verwendet als Bezeichnung für das Arbeitsverzeichnis Als \$WORKDIR kann sich jeder selbst passend wählen, wo er das Arbeitsverzeichnis haben will. Es spricht nichts dageben, daß man sich auch mehrere Arbeitsverzeichnisse verschafft, zum Beispiel eines auf seinem Uni-account und eines daheim, oder daß ein Team zwei Arbeitsverzeichnisse hat, an denen es getrennt arbeitet. Mit der Zahl der ausgecheckten Arbeitsverzeichnisse steigt natürlich die Möglichkeiten der Verwirrung. In der Regel kommt man mit einem Arbeitsverzeichnis pro Person und pro "Arbeitsplatz" aus.

• Auschecken: So bekommt man zum ersten Mal seine Arbeitskopie des Slime-Projektes:

mkdir \$WORKDIR cd \$WORKDIR cvs checkout Slime

Die Variable \$WORKDIR ist hier nur zur Illustration gew¨ahlt, cvs kennt sie nicht. Falls man konkret \$WORKDIR = ~/Projekt wählt, heißen die Befehle:

```
cd \simmkdir Projekt
cd Projekt
cvs checkout Slime/src
```
Im Folgenden bezeichnet \$WORKDIR immer das frei wählbare Arbeitsverzeichnis. Macht man

cvs checkout Slime/org

 $1$ Man kann cvs auch anders steuern, z.B. über .cvsrc, bei Bedarf bitte selbst im Manual nachschlagen oder nachfragen.

bekommt man die Gruppeneinteilung. Macht man nur

cvs checkout Slime

so bekommt man alles zum Slime-Projekt, einschließlich der Quellen des Pflichtenheftes und der Web-Seite.

• Zurückspeichern: Wenn man mit den Änderungen durch ist, kann man den gesamten Verzeichnisbaum zurückspeichern:<sup>2</sup>

> cd \$WORKDIR/Slime cvs commit

Danach wird man aufgefordert, einen Kommentar bezüglich seiner Änderungen anzugeben. Falls der Kommentar nur kurz ist, kann man schneller auch

cvs commit -m"Anmerkungen zu den Änderungen"

verwenden.

• Updaten: Den Baum seines Arbeitsverzeichnisses auf den neuesten Stand bringen, geht so

> cd \$WORKDIR/Slime cvs update

• Neue Dateien + Verzeichnisse: Das geht mit

cvs add [filename]

entfernen mit

```
cvs remove [filename],
```
Anstelle eines Dateinamens kann man auch ein Verzeichnis hinzufugen oder auch alle ¨ neuen java-Dateien mit cvs add \*.java.

#### Strategie und Spielregeln

Versionskontrolle garantiert kein reibungsloses Arbeiten, es unterstutzt dies, wenn man ge- ¨ wisse Disziplin wahrt. Folgende Daumenregeln:

- Im Allgemeinen gilt: sobald die Gefahr besteht, daß eine Änderung die anderen Gruppen in Mitleidenschaft ziehen kann, soll dies in der Regel vorher abgeklärt werden. Insbesondere:
	- $-$  Ändern von globalen Paketen/Paketen von anderen Gruppen: nur nach reiflicher Überlegung und Rücksprache mit der betroffenen Gruppe.

<sup>2</sup>Beachte den Wechsel in das Unterverzeichnis.

- $-$  Keine unangekündigte Änderung der Verzeichnisstruktur im Repositorium. Neue Unterverzeichnisse im eigenen Paket sind dabei in Ordnung. Man soll auch die Finger von den administrativen cvs-Dateien lassen.
- $-$  kein globales Rückgängigmachen von Änderungen anderer Seite ohne Rücksprache.
- Keine "watches" setzen (außer eventuell auf seinen eigenene Code).
- Nur kompilierbare Versionen einchecken, d.h. der eigene Teil muß sich mittels make all ohne Fehlermeldungen kompilieren lassen. Dies gilt noch nicht fur die Anlaufphase, bis ¨ die Pakete zum ersten Mal integriert werden. Änderungen, die die Schnittstellen mit einem anderen Paket betreffen sollten *angekündigt* werden, zum Beispiel in den Besprechungen. Daneben sind die Mailadressen der einzelnen Gruppen und ihrer Teilnehmer im Netz vorhanden.
- Makefiles und Readmes sind hilfreich. Der Code für jedes Pakets soll mittels make all als erstes "target" des Makefiles kompilierbar sein. Im Paket absynt finden sich Beispiele.
- Der Code soll sinnvoll mittels Javadoc kommentieren werden. Zumindest der Author/die Autoren sollen dokumentiert sein. In Paket absynt kann man sich anschauen, wie man auch cvs-logs dokumentieren lassen kann, (z.B. indem man die Datei templates/classtemplate.txt verwendet und anpaßt.) Die generierte Dokumentation wird in regelmäßigen Abständen im Netz bereitgestellt.

# Literatur

- [CVS01a] Concurrent versions systems: The open standard for version control. available at http://www.cvshome.org/, 2001.
- [CVS01b] Concurrent Versions Systems: CVS Manual, 2001. available at http://www.cvshome.org/docs/manual/cvs.html.
- [Fog00] Karl Fogel. Open Source Projekte mit CVS. MITP-Verlag, 2000.